# Welcome to the JARC Classifieds

## **Introduction**

Welcome to the Jefferson Amateur Radio Club Inc. (JARC) **SwapFest Classifieds** page on the club's W5GAD.ORG website. This is a free ad service provided to the HAM community for the Purchase, Sale or Trade of **USED** items related-to and for Amateur Radio operation.

## **Procedures and Rules for Inputting Ads**

To begin the Classified ad process, click on the **BUY SELL TRADE** icon which will bring you to the **Classified Categories** page.

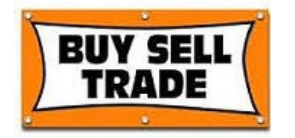

## **CLASSIFIED CATEGORIES**

Welcome to the JARC Classifieds!

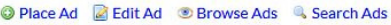

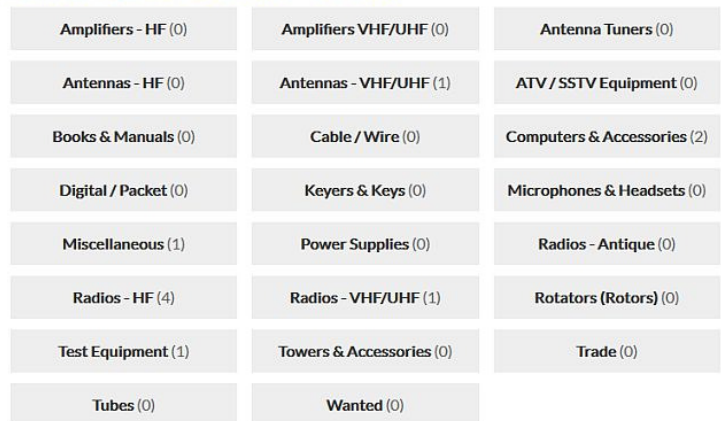

# **To place a new ad, click on the Place Ad menu selection.**

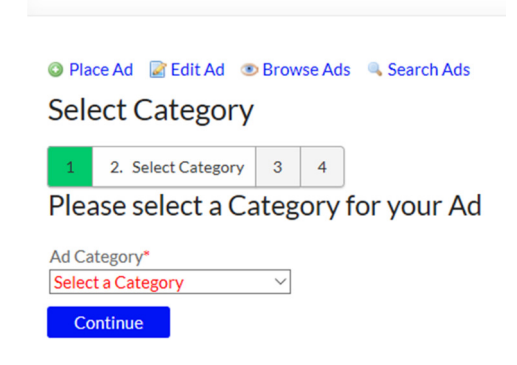

Place Ad

Select an **Ad Category** and then click the **Continue** button.

# **The following are the Ad Details input screens**

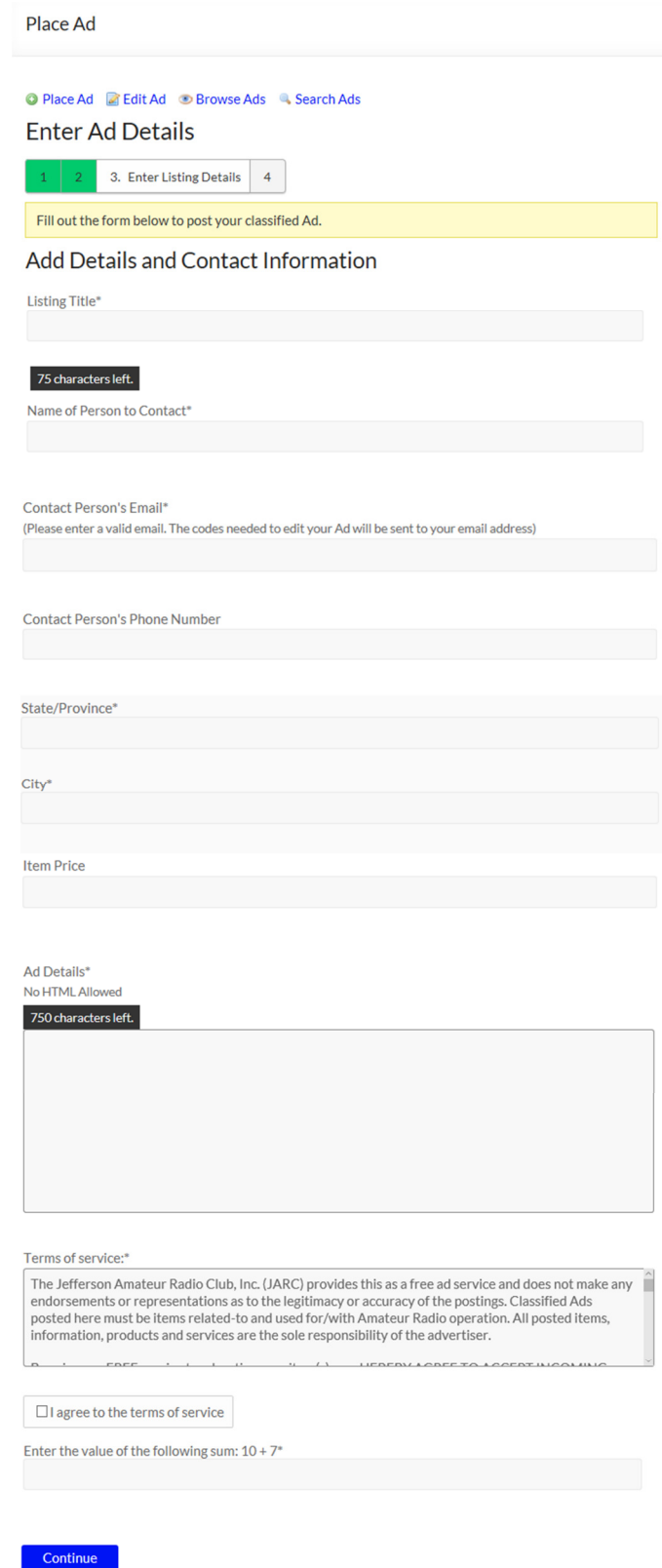

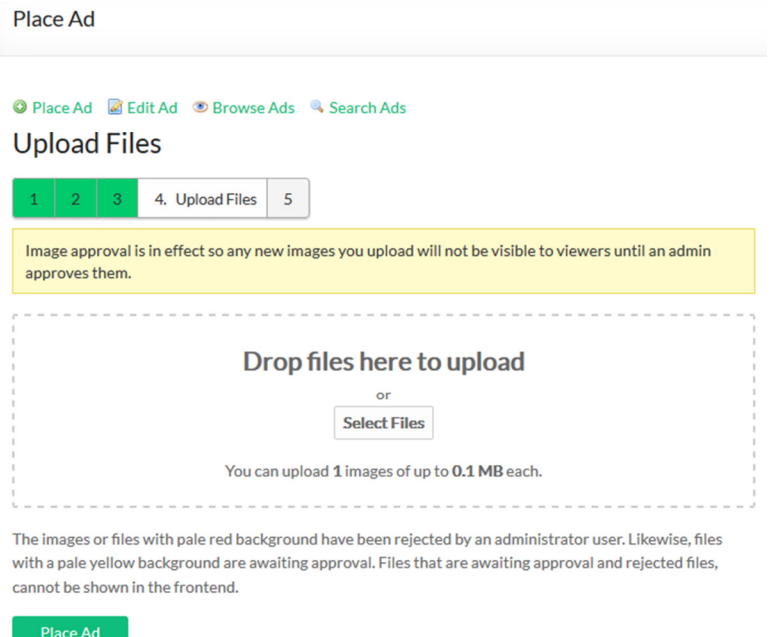

# **Fill out the Ad details and Contact Information following these few rules:**

- 1. All input field names that are annotated with an asterisk must be filled-in. All other field names that are not annotated are optional fill-in fields.
- 2. If you have more than one item to advertise that is not in the same classified category, please enter each item in its appropriate ad Category which will make it easier for a prospective Buyer or Seller to locate.
- 3. When entering the "Listing Title" of the ad, check for any spelling errors. If you misspell a word, you and others may not be able to locate the ad using the Search routine. The title of the listing should be concise so that the item can be easily indexed and found in searches. Do not use the words FOR SALE or abbreviations F.S., etc.
- 4. The "Item Price" field is optional, but if you do enter in a dollar and cents amount, do not enter the dollar sign symbol (\$) as that is implied and you will receive an error.
- 5. Currently there is a maximum limit of 750 characters for the ad description. There is a display counter indicating the number of characters remaining.
- 6. Describe the item, its condition, and anything else that a potential buyer would like to know. The more you have to say about the item, the more interested a buyer will be. Play down the condition of the item so that when the buyer receives it, their expectations are exceeded.
- 7. Uploading of one photo image file is optional. It is better to upload a true current photo of the item taken by you and not use a vendors OEM stock picture. The photo image file requirements are located in step 13.
- 8. If your item is sold, enter the words **\*ITEM HAS BEEN SOLD\*** at the beginning of the description field in your ad. This will let others know how successful placing the ad was and encourage potential buyers to check back often or maybe even to submit their own ad.
- 9. An email will be sent to you when the ad is about to expire and then automatically terminate at its expiration date if not renewed.
- 10. Be responsive. Answer all inquiries promptly.

#### **TERMS OF SERVICE**

- The Jefferson Amateur Radio Club, Inc. (JARC) provides this as a free ad service to the HAM community and does not make any endorsements or representations as to the legitimacy or accuracy of the postings. Classified Ads posted here must be **USED** items related-to and for Amateur Radio operation. All posted items, information, products and services are the sole responsibility of the advertiser.
- By using our FREE ad service to advertise your item, you HEREBY AGREE TO ACCEPT INCOMING EMAIL FROM the Jefferson Amateur Radio Club (JARC) for the purposes of establishing and maintaining effective communication between you and us. The incoming email may or may not contain ad information from the JARC.
- This communication is ESSENTIAL for the efficient management of the ad services we provide to you. If the email address you have provided to us is invalid and is returned to us as "undeliverable", we will have no other alternative but to delete ALL active ad(s) as we will have NO means to communicate with you, in the event it becomes necessary.
- There are NO EXCEPTIONS to receiving incoming email from the JARC.
- The JARC will NOT be held responsible in any manner for ANY transaction whatsoever that occurs between a Buyer and Seller.
- The JARC assumes NO responsibility whatsoever for the condition, shipping or handling of any item advertised on this service. Terms of any item(s) purchased, sold or traded are the sole responsibility between the Buyer and Seller of any item(s). So, Buyer and Seller beware of the circumstances BEFORE you Buy or Sell anything.
- BY USING OUR FREE AD SERVICES AND RESOURCES, YOU HEREBY AGREE UNCONDITIONALLY NOT TO SUE OR BRING ANY LAWSUIT AGAINST THE JEFFERSON AMATEUR RADIO CLUB, INC. (JARC) FOR ANY REASON WHATSOEVER. PLEASE RESPECT AND UNDERSTAND THE FACT THAT WE PROVIDE OUR SERVICES, OUR RESOURCES AND OUR TIME FREE OF CHARGE.
- BY USING OUR AD SERVICE, YOU HEREBY AGREE WHOLEHEARTEDLY TO ALL OF THE ABOVE TERMS OF SERVICE WITHOUT EXCEPTION.
- IF YOU DO NOT AGREE WITH ALL OF THE ABOVE TERMS OF SERVICE, YOU DO NOT HAVE PERMISSION TO USE OUR AD SERVICE.
- 11. If you **Do not agree** to the Terms of Service you can cancel your ad and exit from the Ad details screen by clicking on any Top menu bar item on the webpage and the ad will be aborted.
- 12. If you **Agree** to the Terms of Service, **check mark** the box "I agree to the terms of service" and then click the **Continue** button.
- 13. Optionally, you are allowed to upload one photo image of your advertised item. The photo image file must conform to the following specifications or you will receive an error until corrected by you the user. These specifications are necessary so that all photos are uniform in size to fit within the allocated screen display positions.
	- Allowed image extensions: png, jpg, jpeg and gif
	- Maximum file size: 100KB
	- Maximum image width: 640 pixels
	- Maximum image height: 480 pixels
	- Minimum image width: 320 pixels
	- Minimum image height: 125 pixels
	- Max Horizontal/Vertical resolution: 96dpi

**TIP:** *To check the properties of your photo image file, right-click on the image file name and select Properties. File specs will be located under the General and Details menu bar options. A popular free PC photo image file viewer and editor is IrfanView located at IrfanView.com*

- 14. **Drag and Drop** the photo image file within the **Drop files here to upload** area or **click** on **Select Files** to browse for your photo image.
- 15. After successfully uploading your photo image file you will see the following screen:

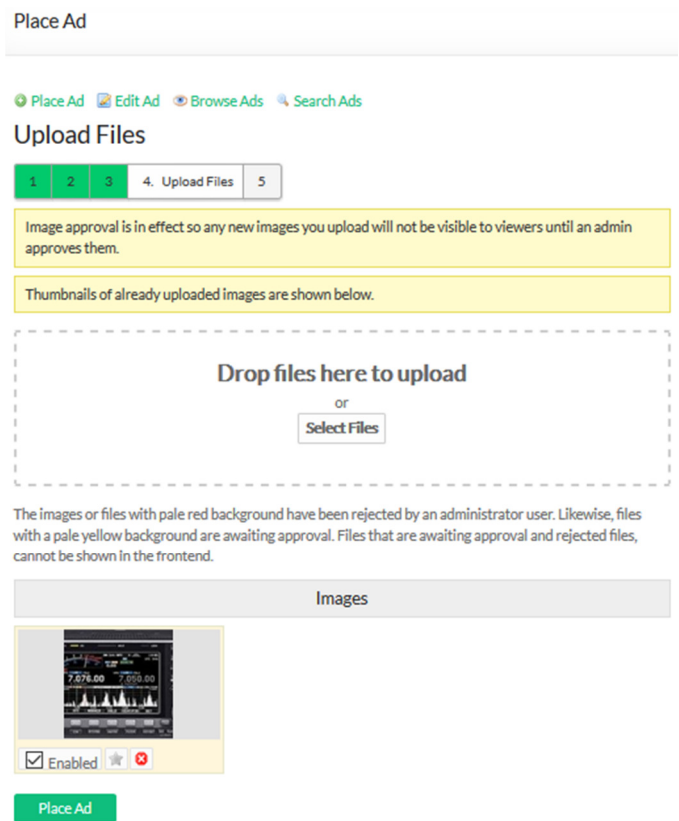

16. If you want to delete the photo image in order to upload a different image or none at all, click on the Red X icon.

- 17. When you are ready to continue, click on the **Place Ad** button.
- 18. Clicking on the **Tweet icon** will share a copy of the ad to your Twitter account if you have one.
- 19. Clicking on the **Facebook Share icon** will share a copy of the ad to your Facebook account if you have one.
- 20. Clicking on the **Flag Ad icon** marks the ad for the convenience of the classified administrator so that it can be reviewed. This prevents abuse by others who may aggressively flag ads they simply don't like which allows the Admin to make the choice whether to keep or remove the ad. The ad will still be displayed while it is being evaluated.

## **To edit your ad, click on the Edit ad menu selection.**

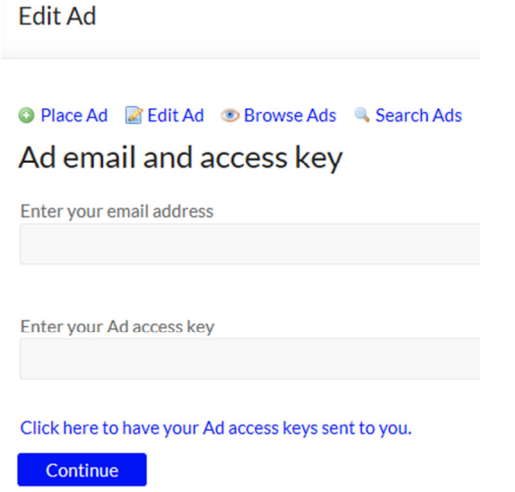

- A. Enter your **email address** and **Ad access key** that was emailed to you when you submitted the ad and then click the **Continue** button. If you need to have the Ad access key resent to you, click on the line **Click here to have your Ad access keys sent to you**.
- B. After making changes to your ad, click the **Continue** button to resubmit. The changes will not be displayed until the classifieds administrator has reviewed and approved the ad changes.

## **To delete your ad while in the Edit ad menu selection.**

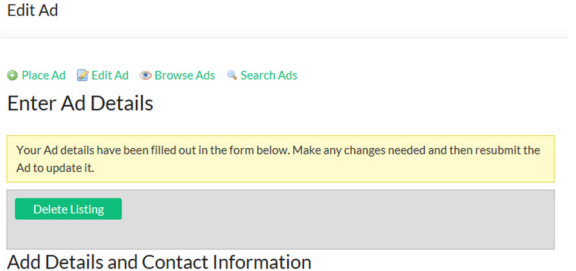

Click on the **Delete Listing** button and then confirm by clicking the **YES** button.

## **To browse Ads, click on the Browse ad menu selection.**

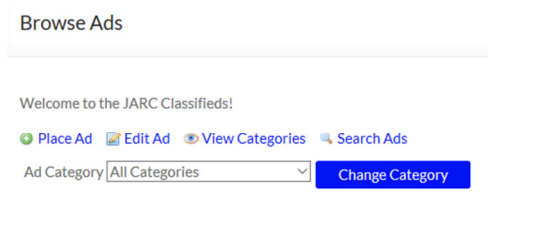

There were no listings found.

Select an **Ad category** and then click the **Change Category** button.

# **To search Ads, click on the Search ad menu selection.**

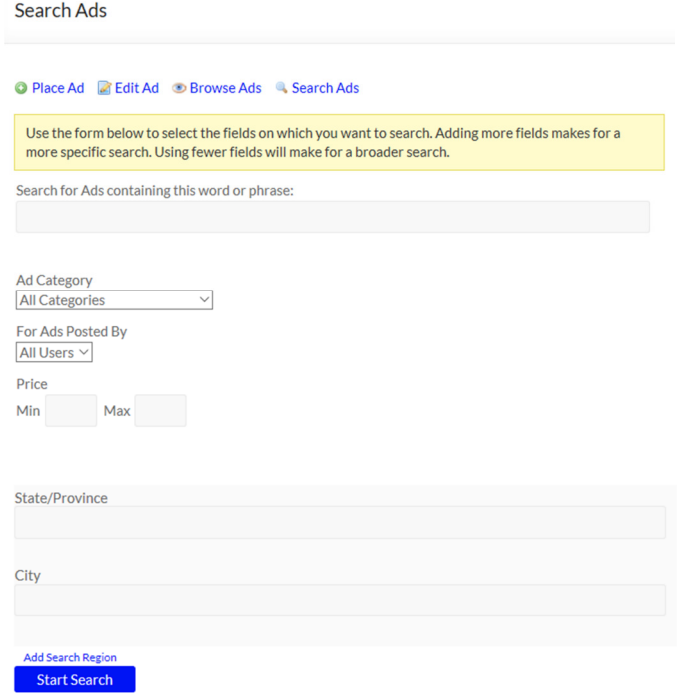

Use the form to select and/or fill-in the fields you want to search. Adding more fields makes for a more specific search. Using fewer fields will make for a broader search. Click the **Start Search** button to begin.

#### **WHERE ARE THE NEWEST ADS POSTED?**

Any **NEW ADS** will appear at the **TOP** of each category. If you are searching for something in particular, just open up the desired category and any new ad will be right there. So, check back often, you'll never know what you'll find!

## **HOW LONG WILL MY AD BE POSTED?**

- Your ad will run for a minimum of 30 days unless deleted or renewed via email prior to expiration.
- If your ad is no longer listed and the item is still available for purchase/sale or trade, you must place a **NEW** ad. Please now refer to the email sent to you containing a **NEW** ad access key for this item. Please delete any old ad notification emails from us that you received for that same item.

## **CAN I RENEW MY ADD BEFORE IT EXPIRES?**

Yes, you will receive an expiration notice in an email notifying you that your ad will expire soon. Click on the link provided in the email and your ad will renew for 30 more days.

## **AD PLACEMENT TIPS**

- To get the best response from your ad, it is suggested that you include both a phone number and an email address.
- We will make every attempt possible to place your ad ASAP, however, due to the possibility of circumstances which may be beyond our control, we do not make any specific time guarantee as to when your ad will actually be posted.

## **NOTIFICATION OF AD PLACEMENT**

- You will receive several emails from us after your ad has been submitted and when approved.
- The email you receive from us will include your ad access key. Please keep the emails we send to you as you will need the ad access key to make any changes or to delete your ad.
- In an effort to avoid any misunderstanding, only the person placing the original ad will be allowed to make any changes or delete an existing ad.

## **RESPONDING TO A BUY/SELL/TRADE/WANTED LISTING**

- You may respond directly to any posted ad by clicking on the contact name in the ad listing and then by entering your email address and filling out the reply form.
- Any interested party to your ad listing will respond directly to you.

#### **WHEN TO DELETE YOUR AD**

When your item is sold or if you just want to remove your ad you must delete the ad listing. To do this please refer to the main procedure sub-section **To delete your ad while in the Edit ad menu selection**.

#### **PERSONAL INFORMATION / PRIVACY STATEMENT**

Any personal information that we ask of you for the purposes of placing an ad will be held in the strictest confidence. We will absolutely never divulge ANY of your personal information to ANYONE unless required to do so by law.

#### **HOW DO I RESIZE MY PHOTO IMAGE FILE TO CONFORM TO THE SPECIFICATIONS?**

A popular free PC image file viewer and editor is **IrfanView** located at **IrfanView.com**

**If you have any other questions or to report any errors please send an email to classifieds@w5gad.org**